website: link fra kapitel 9, *Sandsynlighedsregning og statistik*, afsnit 2

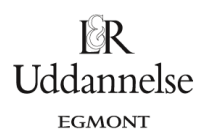

## **Vejledning til at bestemme tilfældige tal i Nspire, Maple og Geogebra**

## **TI-Nspire-CAS:**

Du kan frembringe tilfældige tal på mange måder i programmet. Kommandoen er altid noget med: **rand**, som står for "random", der betyder "tilfældig".

Gå ind i "Bibliotek", og gå til kommandoer, der begynder med R – og find så alle rand-kommandoerne:

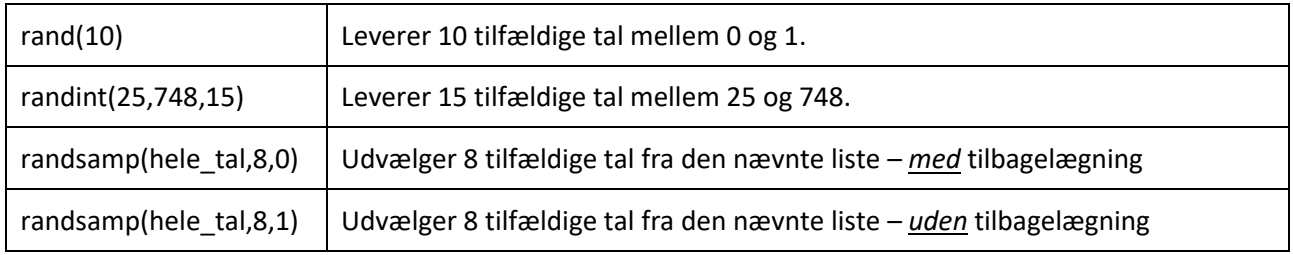

Kommandoerne fungerer både i Noter og i Regneark.

I regnearket kan man simulere terningekast, møntkast osv. For eksempel som vist nedenfor, hvor du så skal trykke ctrl+r, mens du står i regnearket, så opdateres regnearket, og du får et nyt kast!

rand $(10)$ 

 $\cdot$  { 0.943597,0.908319,0.146688,0.514702,0.40581,0.733812,0.043992,0.339363,0.995466,0.20034 } randInt(25,748,15)  $\rightarrow$  {602,714,184,292,30,702,103,29,422,644,732,226,224,113,63} Tilfældigt udvalgte tal fra en liste - med tilbagelægning: randSamp(hele\_tal,6,0)  $\rightarrow$  {540,843,608,878,489,38 } Tilfældigt udvalgte tal fra en liste  $-$  uden tilbagelægning: randSamp(hele\_tal,6,1)  $\rightarrow$  {55,363,581,38,608,650}

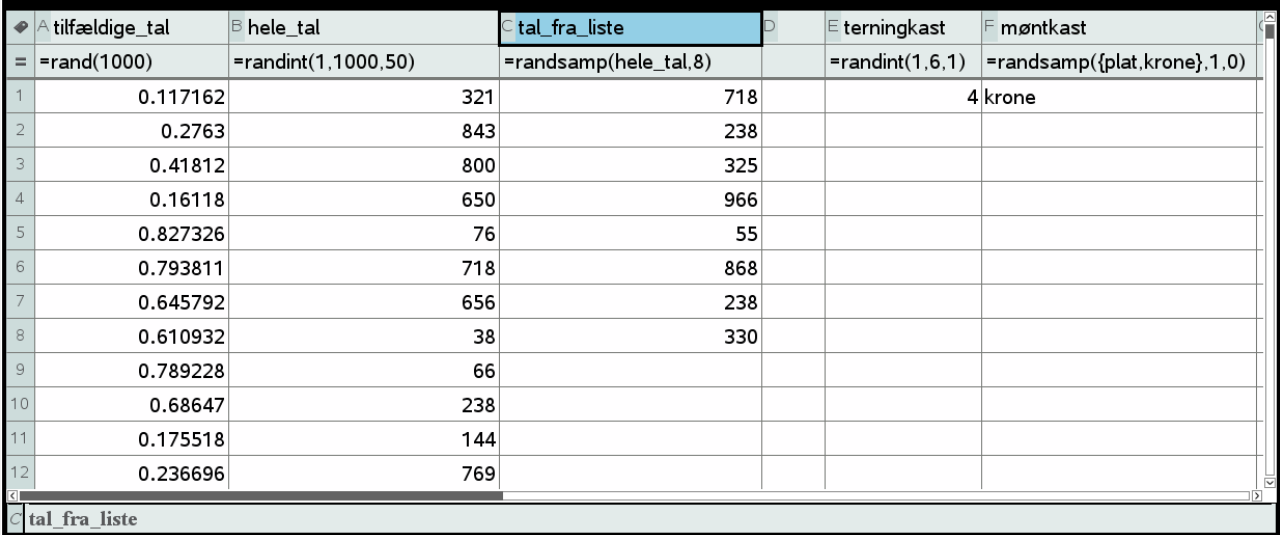

website: link fra kapitel 9, *Sandsynlighedsregning og statistik*, afsnit 2

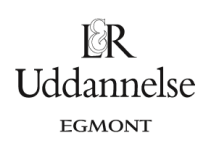

## **Maple:**

a) Start med at taste rand i det interval af heltal, som du ønsker.

 $kast := rand(1..1000)$ :

b) Herefter kan vi kaste tilfældigt en række gange.

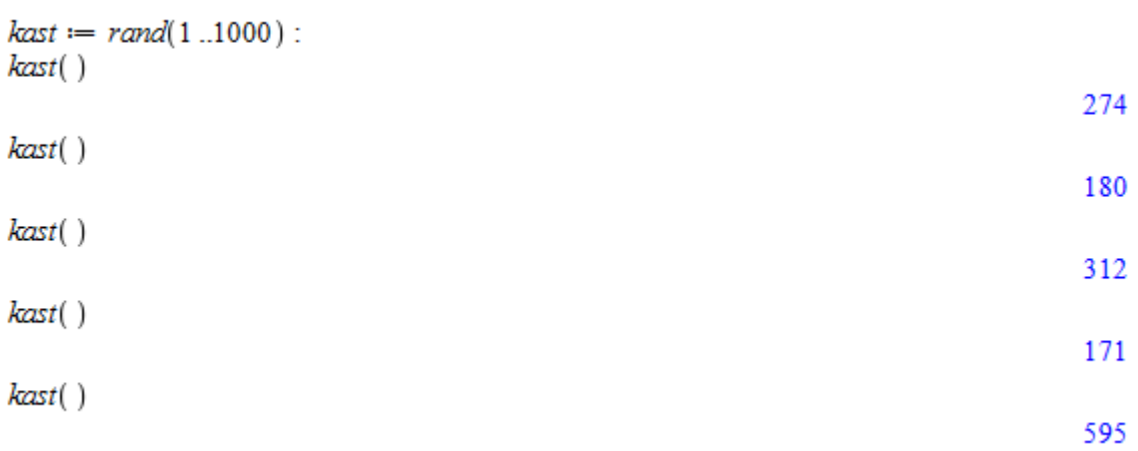

Ł

website: link fra kapitel 9, *Sandsynlighedsregning og statistik*, afsnit 2

## **Geogebra:**

a) Start med at skrive =TilfældigMellem(1,1000) i regnearket.

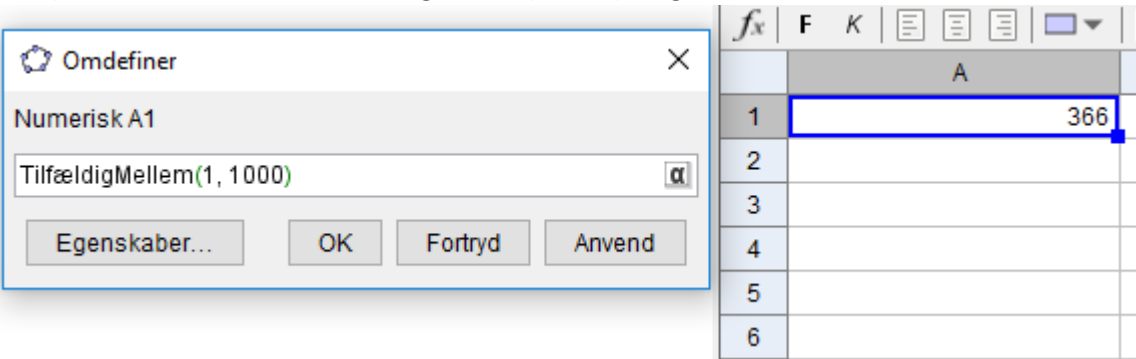

b) Vi kan nu trække i cellemarkering og få en række tilfældige kast.

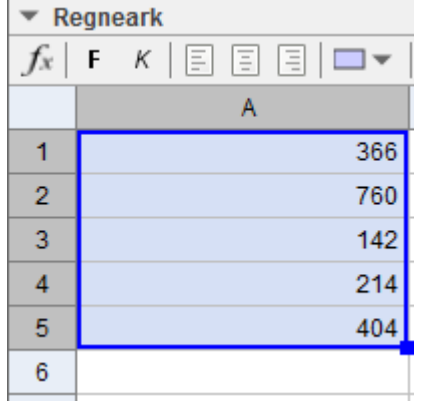